# STEP-BY-STEP INSTRUCTIONS TO SUPPORT AB 1412 – (HART) PRETRIAL DIVERSION BILL FOR BORDERLINE PERSONALITY DISORDER

#### **1.** Go to the **Contact the Governor Portal:**

**https://www.gov.ca.gov/contact/**

### **2.** Scroll down to the comment submission form.

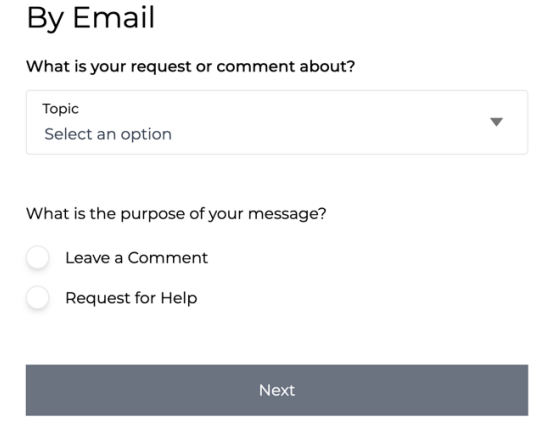

## **3.** Select **"An Active Bill"** from the Topic menu:

# **By Email**

What is your request or comment about?

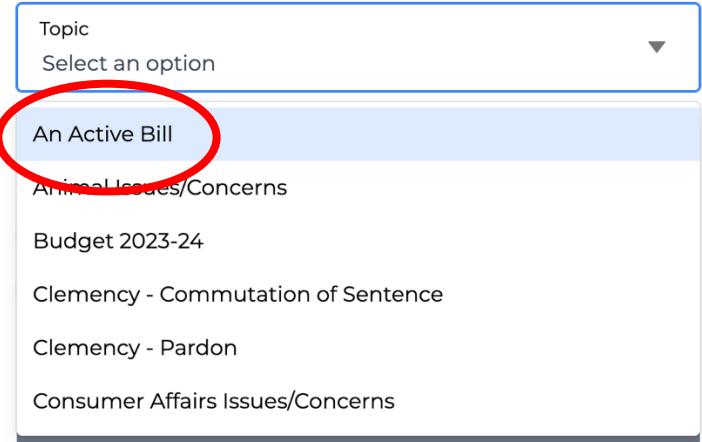

### **4.** Select **AB 1412 – Pretrial Diversion for Borderline Personality Disorder.**

What specific bill?

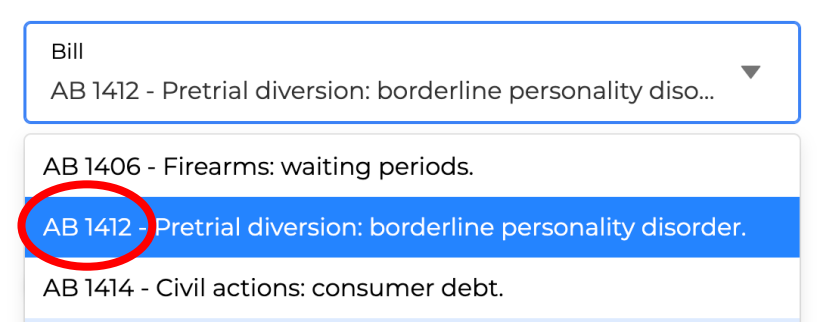

**5.** Select **"Leave a Comment"** under the "What is the purpose of your message?" options:

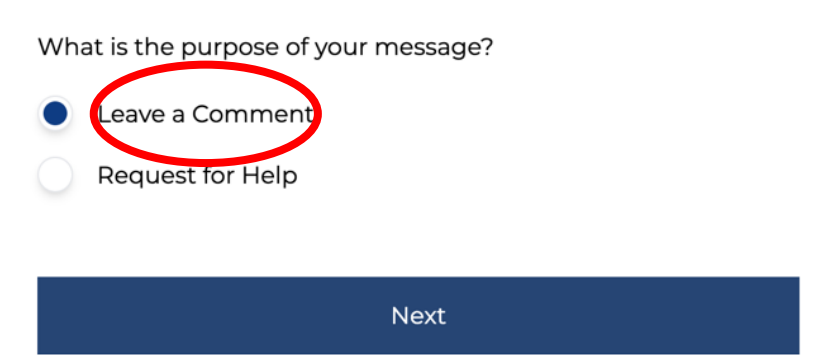

- **6.** Click **Next.**
- **7.** Select **"Pro"** for "If applicable, what is your stance on this topic?":

If applicable, what is your stance on this topic? (optional)

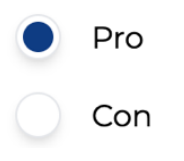

# 8. Write a message to Governor Newsom explaining your support for AB 1412.

What is your message for the Governor?

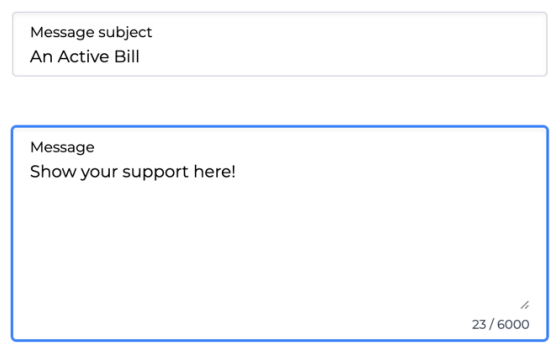

9. Click "Next."

### 10. Fill in your contact information.

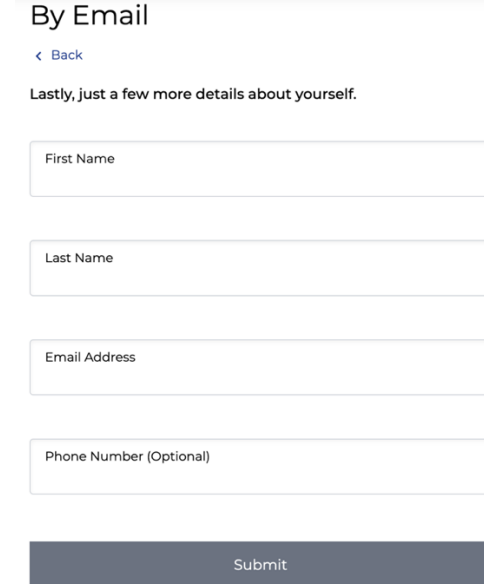

### 11. Click "Submit."